Для выполнения заданий олимпиады вам нужно зарегистрироваться:

- пройти по ссылке [https://olymp.school.udsu.ru/course/view.php?id=104.](https://olymp.school.udsu.ru/course/view.php?id=104)
- нажать кнопку «создать учетную запись» (!если вы участвовали в том году, то вам не нужно регистрироваться снова!)

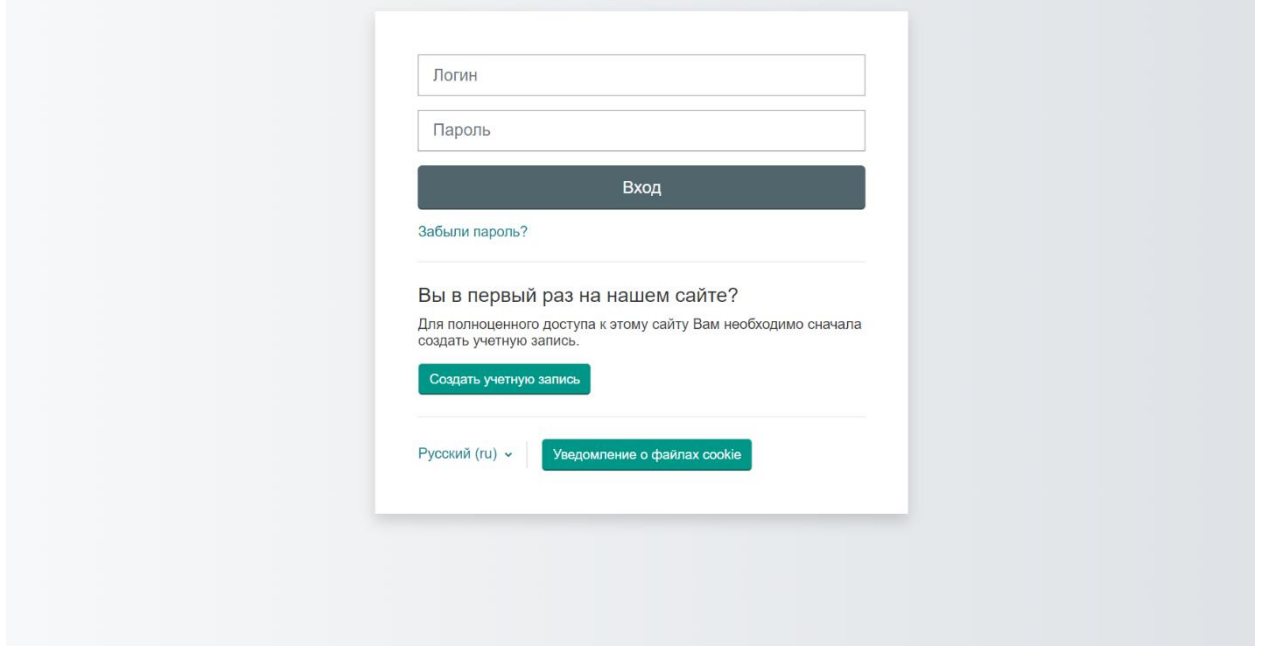

- придумать логин, пароль, заполнить обязательные поля (при желании заполнить другие поля)
- нажать кнопку «создать мой новый аккаунт»

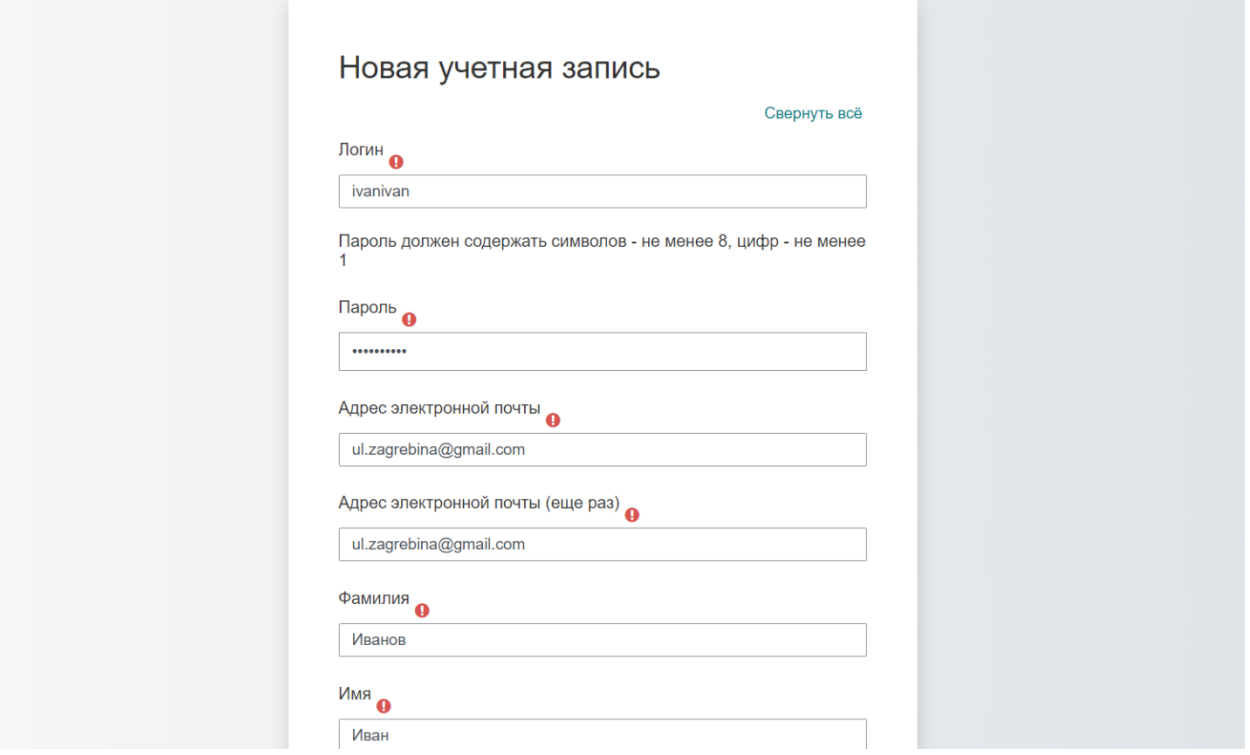

## на почту придет письмо, нужно подтвердить регистрацию

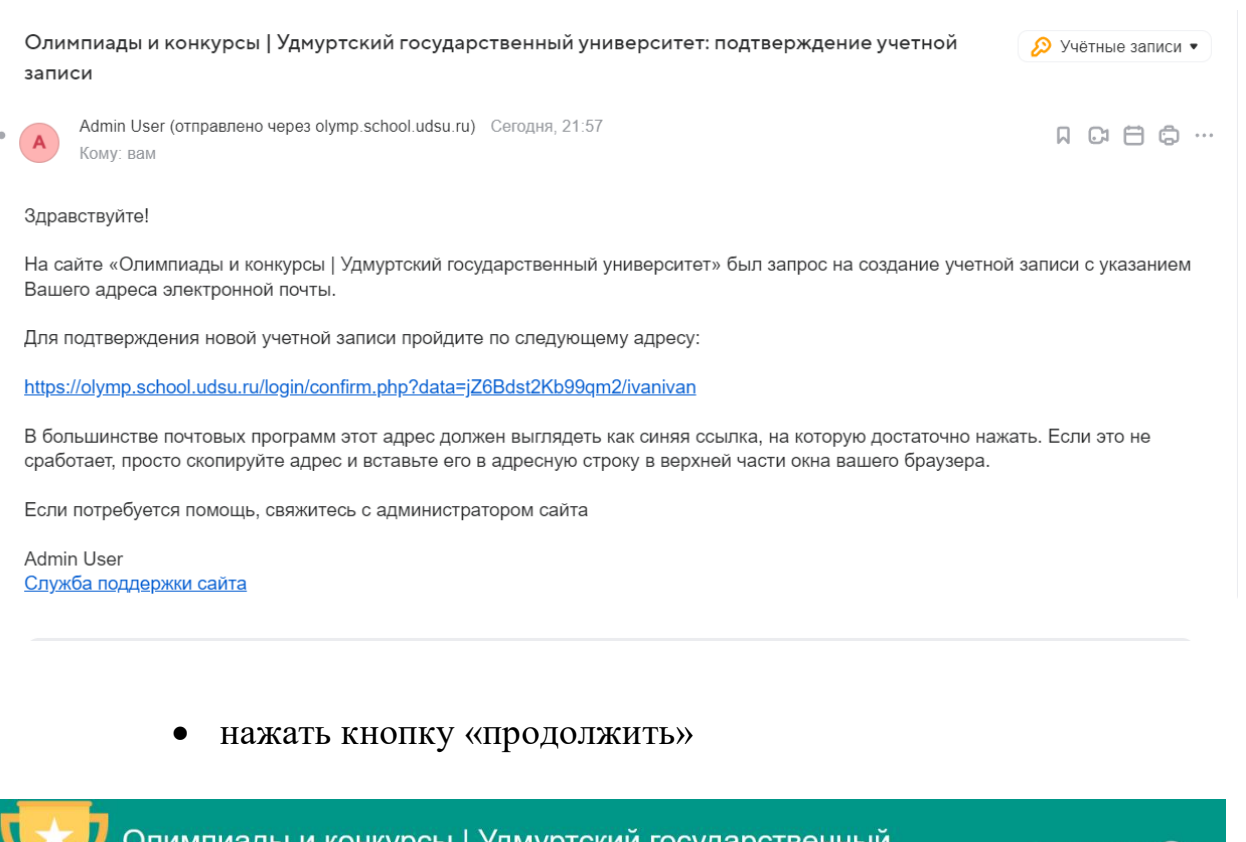

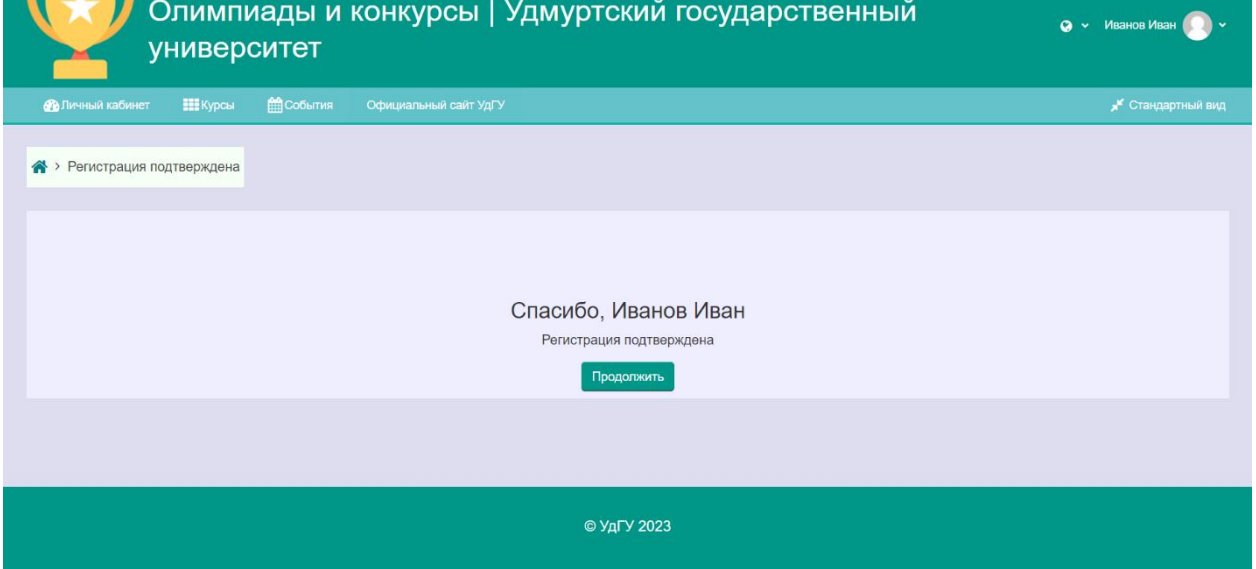

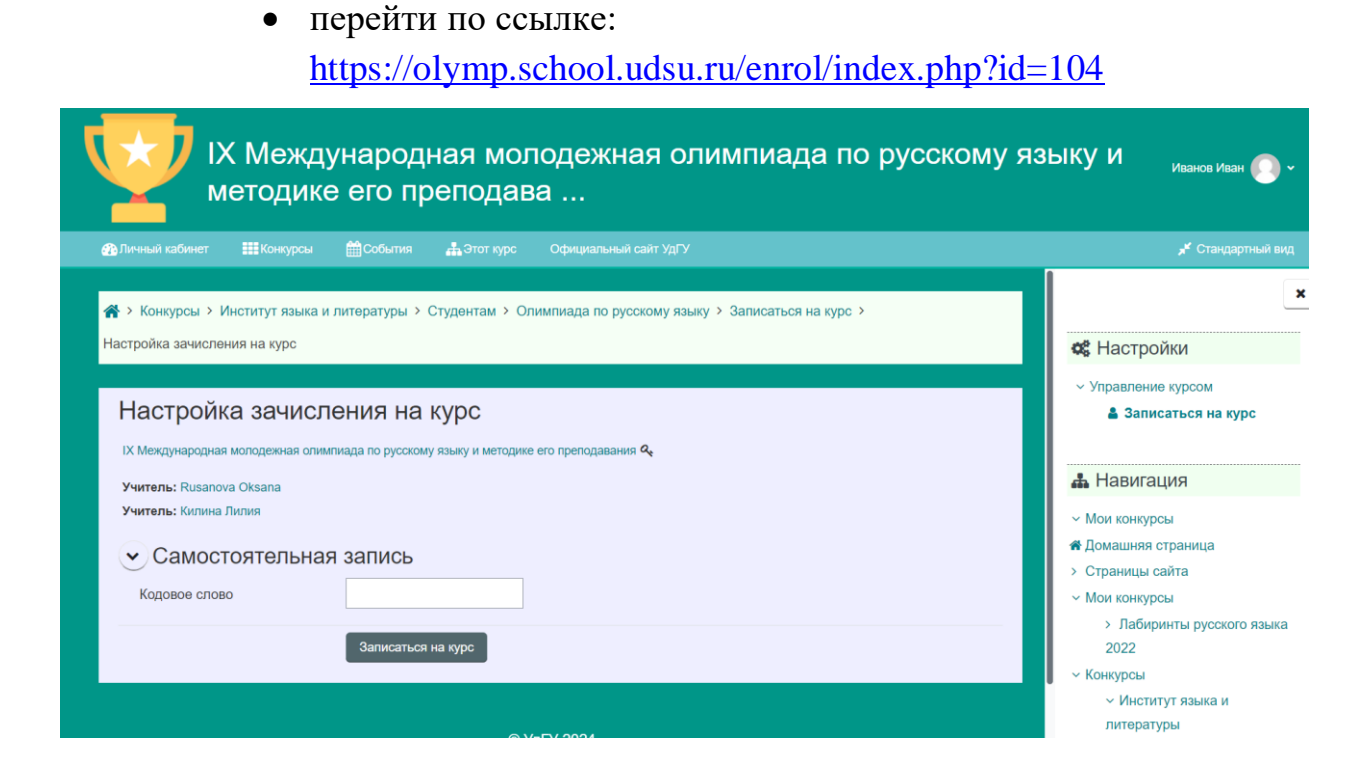

 в строке «Самостоятельная запись» ввести кодовое слово «**русскийязык**», нажать кнопку «записаться на курс».

**Поздравляем! Вы успешно записаны на курс, теперь выбираем нужную номинацию и решаем задания!**